## 仙台高等専門学校 CG演習 2012年4月18日(水)

# Photoshop & Illustrator の基本操作

#### 提出物:課題内容を印刷したもの・課題内容のデータ(画像&Illustrator)

提出日: 2012年4月 25日 (水)授業開始時まで

#### 課題内容:画像の補正、色調補正による画像加工

自分の顔写真を、授業内で学んだ選択範囲、画像の補正、色調補正の知識を使い、 自分の理想系である顔写真を作成すること。 加工前と加工後がわかるようにそれぞれの画像を配置し印刷し提出を行うこと。

### 提出方法

上記課題の加工前・後の画像データ (.jpg) を Illustrator で 課題見本のように配置後、印刷したものを提出。画像ファイル・ Illustrator ファイルも合わせて提出すること。

データ:画像データ(.jpg)計 2 個、Illustrator 計1個 印刷物:計1枚

画 像 デ ー タ 提 出 先 は 共 有 フ ォ ル ダ 内 の「課 題 提 出」→ 「0425 face」内に各学籍番号のフォルダを作成し、その中 にデータを提出すること。

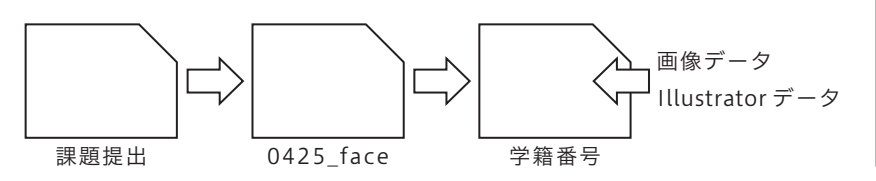

課題見本

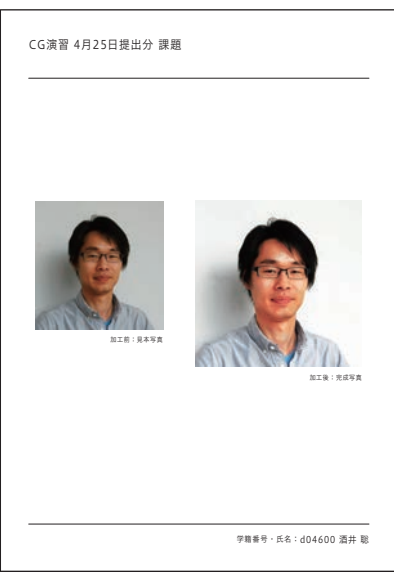

\*課題提出における印刷物は「スーパーファイン用紙」を必ず用いること。 上記以外の用紙は受理しません。